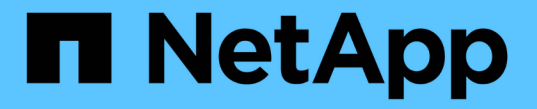

## ボリュームまたは **qtree** のストレージコンテナを作成します ONTAP 9

NetApp April 24, 2024

This PDF was generated from https://docs.netapp.com/ja-jp/ontap/nfs-config/create-volume-task.html on April 24, 2024. Always check docs.netapp.com for the latest.

# 目次

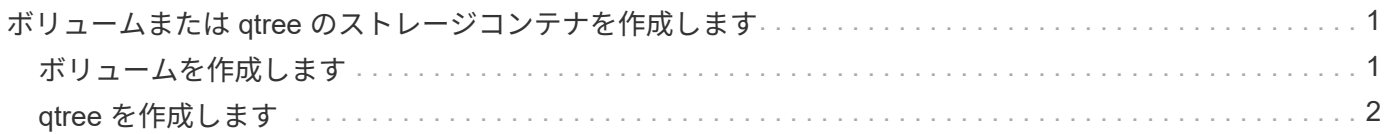

## <span id="page-2-0"></span>ボリュームまたは **qtree** のストレージコンテナを作 成します

#### <span id="page-2-1"></span>ボリュームを作成します

を使用して、ボリュームを作成し、ジャンクションポイントやその他のプロパティを指 定できます volume create コマンドを実行します

このタスクについて

クライアントがデータを使用できるようにするには、ボリュームに *junction path* を含める必要があります。 ジャンクションパスは、新しいボリュームを作成するときに指定できます。ジャンクションパスを指定せずに ボリュームを作成する場合は、を使用してSVMネームスペースにボリュームを\_mount\_する必要があります volume mount コマンドを実行します

作業を開始する前に

- NFSがセットアップされ、実行されている必要があります。
- SVMのセキュリティ形式がUNIXである必要があります。
- ONTAP 9.13.1以降では、容量分析とアクティビティ追跡を有効にしてボリュームを作成できます。容量 またはアクティビティトラッキングを有効にするには、を問題します volume create コマンドにを指定 します -analytics-state または -activity-tracking-state をに設定します on。

容量分析とアクティビティ追跡の詳細については、を参照してください [File System Analytics](https://docs.netapp.com/ja-jp/ontap/task_nas_file_system_analytics_enable.html) [を有効にし](https://docs.netapp.com/ja-jp/ontap/task_nas_file_system_analytics_enable.html) [ます](https://docs.netapp.com/ja-jp/ontap/task_nas_file_system_analytics_enable.html)。

#### 手順

1. ジャンクションポイントを指定してボリュームを作成します。

volume create -vserver *svm\_name* -volume *volume\_name* -aggregate *aggregate\_name* -size {*integer*[KB|MB|GB|TB|PB]} -security-style unix -user *user\_name\_or\_number* -group *group\_name\_or\_number* -junction-path *junction\_path* [-policy *export\_policy\_name*]

の選択 -junction-path 次のようなものがあります。

◦ ルートの直下。例: /*new\_vol*

新しいボリュームを作成し、 SVM のルートボリュームに直接マウントされるように指定することが できます。

◦ 既存のディレクトリの下(例: /*existing\_dir/new\_vol*

新しいボリュームを作成し、ディレクトリとして表現されている既存のボリューム(既存の階層内) にマウントされるように指定できます。

新しいディレクトリ(新しいボリュームの下の新しい階層)にボリュームを作成する場合は、次のよ うに指定します。 `*/new\_dir/new\_vol*`その後、SVMルートボリュームにジャンクションされた新しい 親ボリュームを作成しておく必要があります。その後、新しい親ボリューム(新しいディレクトリ)

のジャンクションパスに新しい子ボリュームを作成します。

[+] 既存のエクスポートポリシーを使用する場合は、ボリュームの作成時にそのポリシーを指定できま す。エクスポートポリシーは、を使用してあとから追加することもできます volume modify コマンドを 実行します

2. 目的のジャンクションポイントでボリュームが作成されたことを確認します。

volume show -vserver *svm\_name* -volume *volume\_name* -junction

例

次のコマンドは、 SVM vs1.example.com およびアグリゲート aggr1 上に、 users1 という名前の新しいボリ ュームを作成します。新しいボリュームは、で使用できます /users。ボリュームのサイズは 750GB で、ボ リュームギャランティのタイプは volume (デフォルト)です。

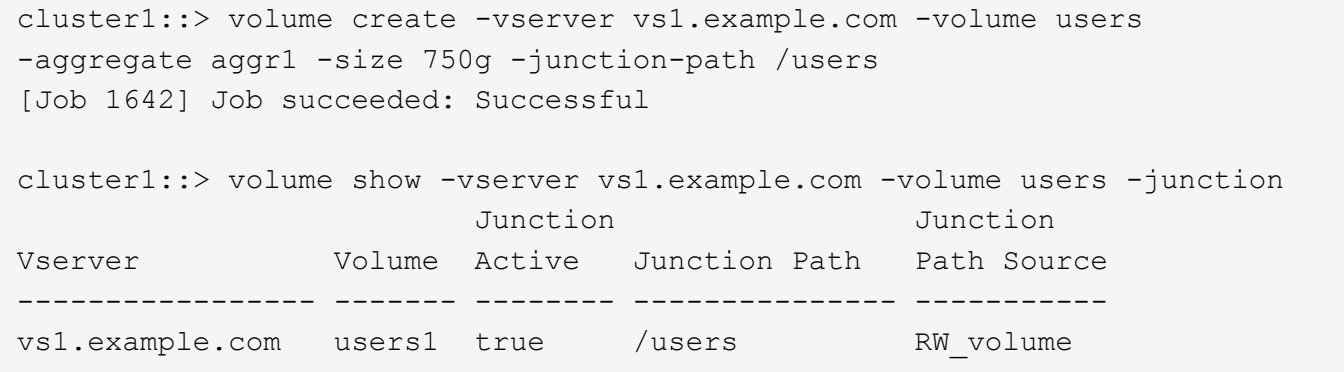

次のコマンドは、 SVM 「 vs1.example.com 」およびアグリゲート「 aggr1 」に、「 home4 」という名前の 新しいボリュームを作成します。ディレクトリ /eng/ はvs1 SVMのネームスペースにすでに存在し、新しい ボリュームはで使用できるようになります /eng/home`をクリックします。これがのホームディレクトリに なります `/eng/ ネームスペース:ボリュームのサイズは750GBで、ボリュームギャランティのタイプはで す volume (デフォルト)。

cluster1::> volume create -vserver vs1.example.com -volume home4 -aggregate aggr1 -size 750g -junction-path /eng/home [Job 1642] Job succeeded: Successful cluster1::> volume show -vserver vs1.example.com -volume home4 -junction Junction Junction Vserver Volume Active Junction Path Path Source ---------------- ------- -------- --------------- ---------- vs1.example.com home4 true /eng/home RW\_volume

### <span id="page-3-0"></span>**qtree** を作成します

を使用して、データを含むqtreeを作成し、そのプロパティを指定できます volume qtree create コマンドを実行します

必要なもの

• SVM と新しい qtree を格納するボリュームがすでに存在している必要があります。

• SVM のセキュリティ形式が UNIX で、 NFS が設定されて実行されている必要があります。

手順

1. qtree を作成します。

volume qtree create -vserver *vserver\_name* { -volume *volume\_name* -qtree *qtree\_name* | -qtree-path *qtree path* } -security-style unix [-policy *export\_policy\_name*]

ボリュームとqtreeを別 々 の引数として指定するか、の形式でqtreeパスの引数を指定できます /vol/*volume\_name/\_qtree\_name*。

デフォルトでは、 qtree は親ボリュームのエクスポートポリシーを継承しますが、独自のものを使用する ように設定することもできます。既存のエクスポートポリシーを使用する場合は、 qtree の作成時にポリ シーを指定できます。エクスポートポリシーは、を使用してあとから追加することもできます volume qtree modify コマンドを実行します

2. qtree が必要なジャンクションパスで作成されたことを確認します。

```
volume qtree show -vserver vserver_name { -volume volume_name -qtree
qtree_name | -qtree-path qtree path }
```
例

次の例は、ジャンクションパスがであるSVM vs1.example.com上に、qt01という名前のqtreeを作成します /vol/data1:

```
cluster1::> volume qtree create -vserver vs1.example.com -qtree-path
/vol/data1/qt01 -security-style unix
[Job 1642] Job succeeded: Successful
cluster1::> volume qtree show -vserver vs1.example.com -qtree-path
/vol/data1/qt01
                         Vserver Name: vs1.example.com
                          Volume Name: data1
                           Qtree Name: qt01
    Actual (Non-Junction) Qtree Path: /vol/data1/qt01
                       Security Style: unix
                          Oplock Mode: enable
                     Unix Permissions: ---rwxr-xr-x
                             Qtree Id: 2
                         Qtree Status: normal
                        Export Policy: default
          Is Export Policy Inherited: true
```
Copyright © 2024 NetApp, Inc. All Rights Reserved. Printed in the U.S.このドキュメントは著作権によって保 護されています。著作権所有者の書面による事前承諾がある場合を除き、画像媒体、電子媒体、および写真複 写、記録媒体、テープ媒体、電子検索システムへの組み込みを含む機械媒体など、いかなる形式および方法に よる複製も禁止します。

ネットアップの著作物から派生したソフトウェアは、次に示す使用許諾条項および免責条項の対象となりま す。

このソフトウェアは、ネットアップによって「現状のまま」提供されています。ネットアップは明示的な保 証、または商品性および特定目的に対する適合性の暗示的保証を含み、かつこれに限定されないいかなる暗示 的な保証も行いません。ネットアップは、代替品または代替サービスの調達、使用不能、データ損失、利益損 失、業務中断を含み、かつこれに限定されない、このソフトウェアの使用により生じたすべての直接的損害、 間接的損害、偶発的損害、特別損害、懲罰的損害、必然的損害の発生に対して、損失の発生の可能性が通知さ れていたとしても、その発生理由、根拠とする責任論、契約の有無、厳格責任、不法行為(過失またはそうで ない場合を含む)にかかわらず、一切の責任を負いません。

ネットアップは、ここに記載されているすべての製品に対する変更を随時、予告なく行う権利を保有します。 ネットアップによる明示的な書面による合意がある場合を除き、ここに記載されている製品の使用により生じ る責任および義務に対して、ネットアップは責任を負いません。この製品の使用または購入は、ネットアップ の特許権、商標権、または他の知的所有権に基づくライセンスの供与とはみなされません。

このマニュアルに記載されている製品は、1つ以上の米国特許、その他の国の特許、および出願中の特許によ って保護されている場合があります。

権利の制限について:政府による使用、複製、開示は、DFARS 252.227-7013(2014年2月)およびFAR 5252.227-19(2007年12月)のRights in Technical Data -Noncommercial Items(技術データ - 非商用品目に関 する諸権利)条項の(b)(3)項、に規定された制限が適用されます。

本書に含まれるデータは商用製品および / または商用サービス(FAR 2.101の定義に基づく)に関係し、デー タの所有権はNetApp, Inc.にあります。本契約に基づき提供されるすべてのネットアップの技術データおよび コンピュータ ソフトウェアは、商用目的であり、私費のみで開発されたものです。米国政府は本データに対 し、非独占的かつ移転およびサブライセンス不可で、全世界を対象とする取り消し不能の制限付き使用権を有 し、本データの提供の根拠となった米国政府契約に関連し、当該契約の裏付けとする場合にのみ本データを使 用できます。前述の場合を除き、NetApp, Inc.の書面による許可を事前に得ることなく、本データを使用、開 示、転載、改変するほか、上演または展示することはできません。国防総省にかかる米国政府のデータ使用権 については、DFARS 252.227-7015(b)項(2014年2月)で定められた権利のみが認められます。

#### 商標に関する情報

NetApp、NetAppのロゴ、<http://www.netapp.com/TM>に記載されているマークは、NetApp, Inc.の商標です。そ の他の会社名と製品名は、それを所有する各社の商標である場合があります。